## **CHANGER SON MOT DE PASSE**

Une fois authentifié, le bandeau correspondant à vos informations personnelles restera visible tout au long de votre navigation sur le site.

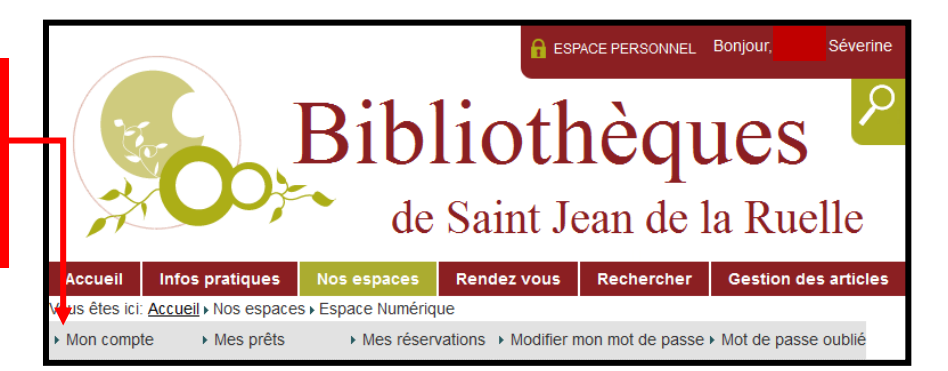

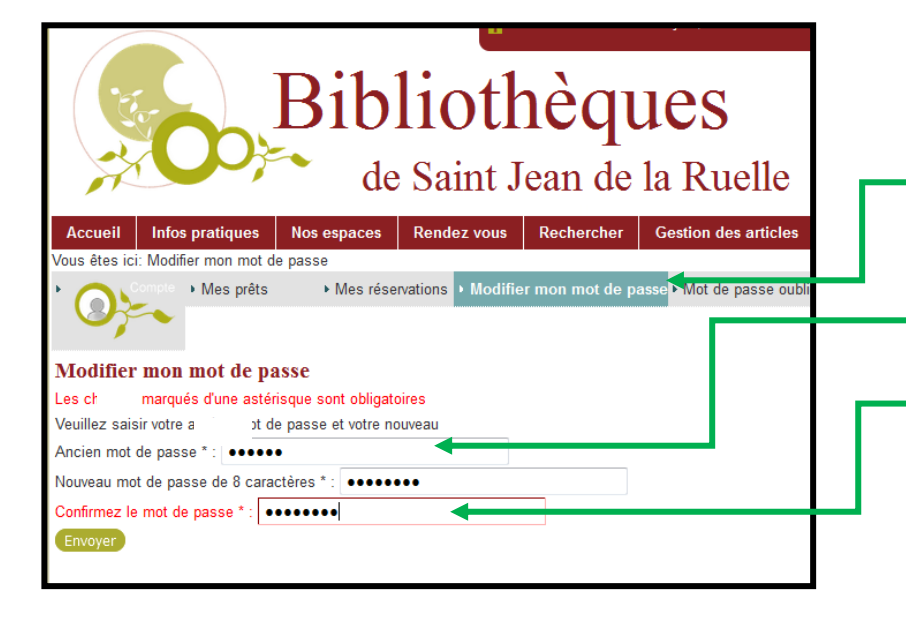

Dans la rubrique « Modifier mon mot de passe », vous pourrez à tout moment personnaliser votre mot de passe. Noter l'ancien puis répéter dessous deux fois le nouveau. Attention celui-ci devra comporter obligatoirement 8 caractères (des chiffres ou des lettres).

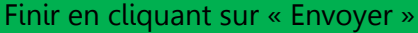

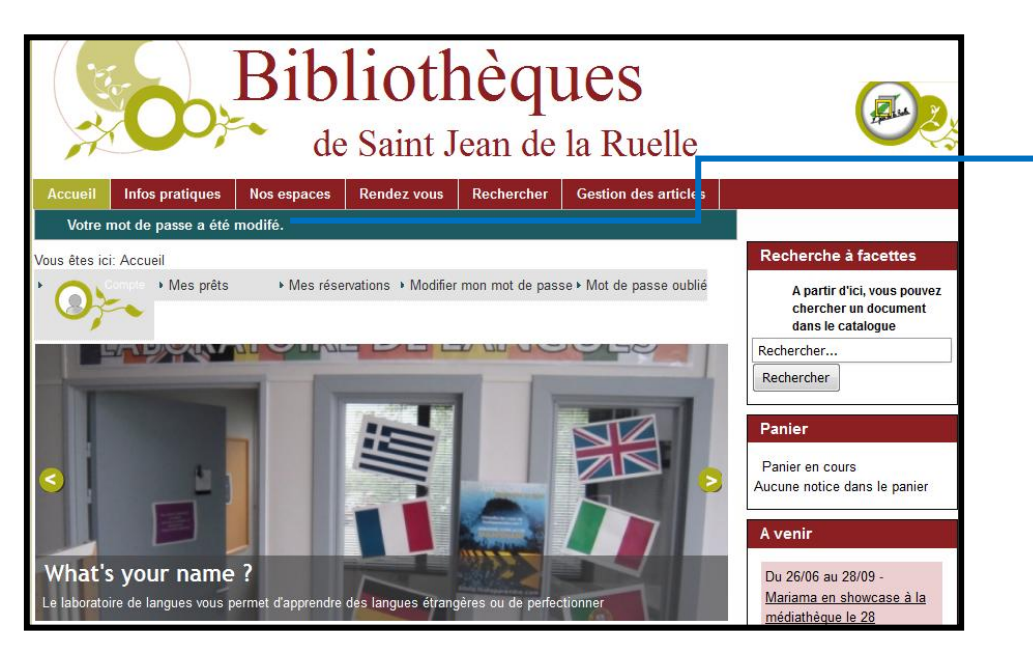

Le message indique que la modification a bien été prise en compte.